## 九州大学 No. 565

1997. 10. 6

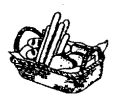

大型計算機センターニュース 福岡市東区箱崎六丁目10番1号

九州大学大型計算機センター

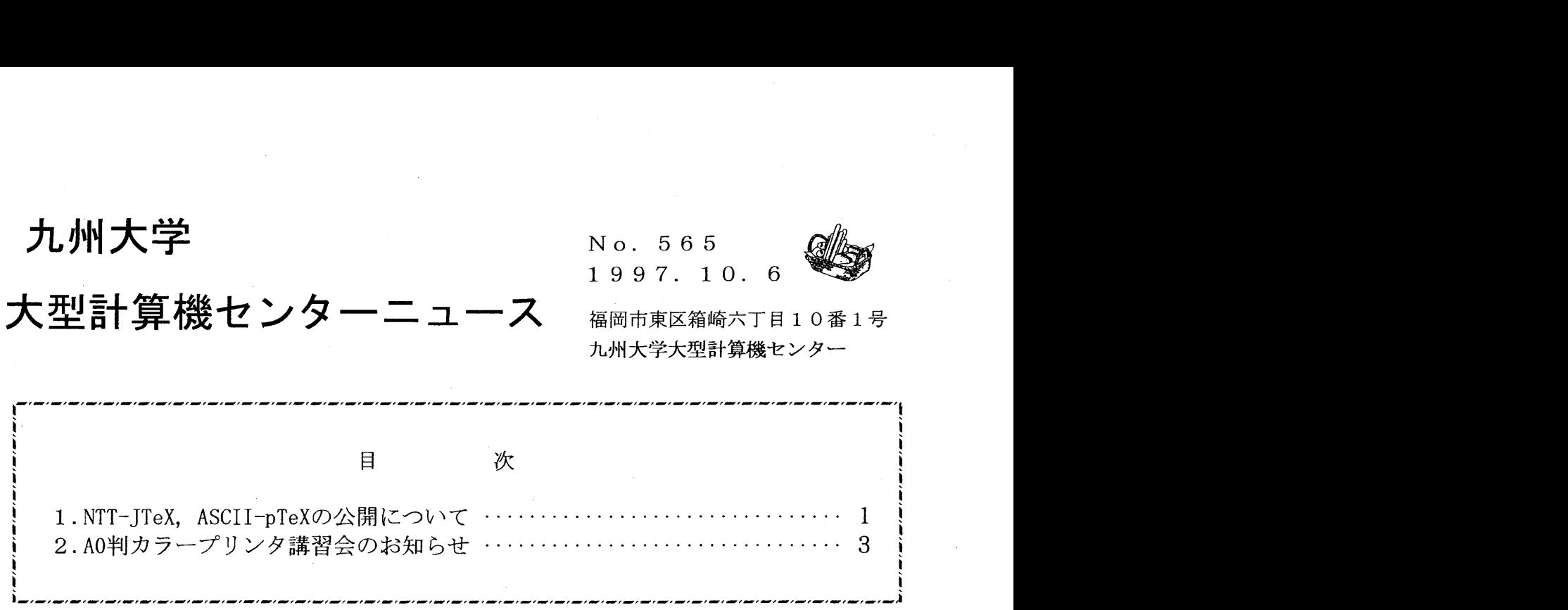

<sup>9</sup> <sup>9</sup> <sup>9</sup>\_,\_、一<sup>9</sup> 9 \_、一<sup>9</sup> <sup>9</sup> <sup>9</sup> 9- •一,\_,\_,\_,\_、一 - <sup>9</sup> <sup>9</sup> <sup>9</sup> <sup>9</sup>―,\_, \_,\_、一<sup>9</sup> <sup>9</sup> 9- •一 \_, \_,\_,\_,\_, \_,\_, \_,-『一•一 'I

大型計算機センターWWWホームページ http://www. cc. kyushu-u.ac. jp

1. NTT-JTeX. ASCII-pTeXの公開について

大型計算機センターのライブラリサーバー wisdom (IP アドレス 133.5.9.9) 上で IATFX ソースのコンパ イル,画面上でのプレビュー及びプリンタへの印刷を行うための環境を整備しました. 以下のコマンドが使 えます.

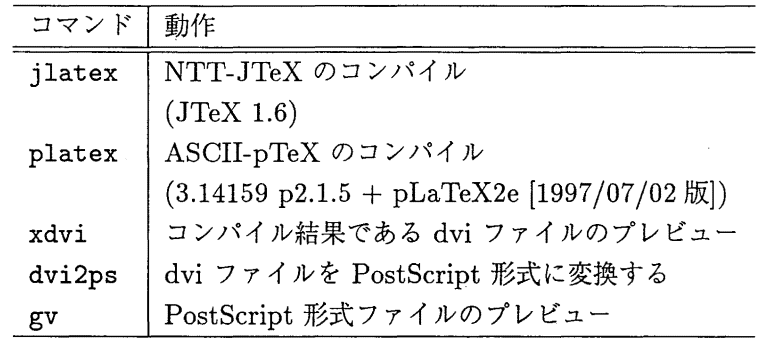

IATFX は文書整形を行うためのシステムで、簡単なソースを記述することにより、数式や図表を含む文書 を作成することができます. 現在,日本語対応の LATEX システムとしては NTT-JTeX と ASCII-pTeX が それぞれ別のグループで開発されています.そのため,コンパイルするシステムによって結果が異なるソー スや,どちらか一方でしかコンパイルできないソースがあります. wisdomでは双方のシステムを利用でき るようにしています

以下では記述した IATEX ソースをコンパイルし、プレビュー,印刷を行う方法を紹介します. IATEX ソー スの記述法については, [1] 等を参考にしてください. 記述した IATFX ソースを sample.tex という名前で 保存します. ファイル名には必ず拡張子の.tex を付けてください.

◇準備

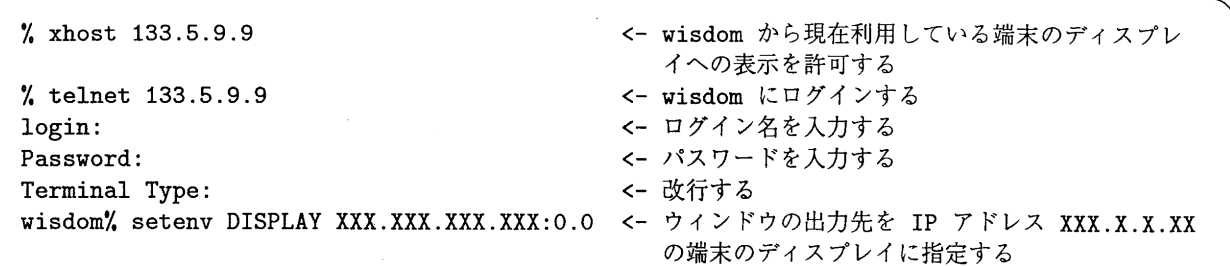

 $\diamondsuit$   $\text{BTr} \text{X}$  ソースのコンパイル

NTT-JTeX, ASCII-pTeX はそれぞれ下記のコマンドで LATeX ソースをコンパイルします.

[NTT-JTeXの場合] wisdom¼ jlatex sample.tex [ASCII-pTeX の場合] wisdom% platex sample.tex

どちらも正しくコンパイルすると sample.dvi というファイルを生成します. この, 拡張子として .dvi が 付いたファイルは dviファイルと呼ばれます.

◇ dvi ファイルの表示

作成した dviファイルは xdviコマンドにより, X-window上に表示できます.

wisdom% xdvi sample.dvi

◇ ps ファイルの作成

dviファイルは dvi2ps コマンドにより,プリンタヘの出力形式である PostScriptファイル (psファイ ル)に変換できます.また,この形式のファイルは gvコマンドにより X-window上に表示できます.

wisdom¼ dvi2ps sample.dvi > sample.ps wisdom¼ gv sample.ps

dvi2ps はデフォルトで解像度が 400dpi の ps ファイルを出力します. これは,本センターのネットワー クプリンタの解像度が 400dpiであるためです. オプション "-R600" を利用することにより,解像度が 600dpi psファイルを得ることもできます.

wisdom% dvi2ps -R 600 sample.dvi > sample.ps

また, dvi2ps は必要なフォントがない場合,異なるサイズのフォントで代用します. そのため,エラーメッ セージが大量に出る場合があります.

◇ ps ファイルの印刷

psファイルを大型計算機センター 2階のネットワークプリンタに出力するためには,下記のコマンドを実 行します.

[片面印刷] wisdom¼ lp -dps -Tps sample.ps [両面印刷] wisdom¼ lp -dps -y side=both -Tps sample.ps

◇ オンラインマニュアルの参照

本記事で紹介した xdvi, dvi2ps, gv のマニュアルは man コマンドにより参照できます.

wisdom'Iman xdvi <-xdviのオンラインマニュアルを参照する

参考文献

[1] 伊藤和人, LATFX トータルガイド, 秀和システムトレーディング株式会社

(ライブラリ室 ダイヤルイン 092-642-2295) e-mail : k70043a@kyu-cc.cc.kyushu-u.ac.jp

2. AO判カラープリンタ講習会のお知らせ

標記講習会を下記の要領で開催します。希望者は共同利用掛 (092-642-2305)あてにお申 し込みください。講習会参加者には、 11月の間 1回だけ無料で AOプリンタに印刷ができ るようにいたします。 AO判カラープリンタに印刷する際の正規の利用負担金は 1 4000 円ですので、お得な講習会になっております。ただし募集定員は先着 20名とさせて頂き ます。

- •日 時 11月6日 (木) (10時30分~12時)
- ·受付時間 10時00分~10時30分
- ・対 象センター利用経験者
- ・募集人員 先着 20
- ·内 容 AO判のプリンタへの出力方法と、AO判の大きさのポストスクリプ トファイルを作成する方法の解説を行ないます。 AOプリンタヘの出 カの実演も行ないます。
- ・会 場大型計算機センター・多目的講習室 (3階)
- ・講 師研究開発部 伊東 栄典
- ・テキスト センターで用意

・時間割

| 10:30 |    |       | 12:00 |
|-------|----|-------|-------|
|       | 解説 | 実演と実習 |       |

・申込期間 10 月 20 日 (月) ~ 10 月 31 日 (金) (募集定員に達し次第締め切ります。)